# DATA VISUALISATION LAB WORKSHEFT 5

Creator: Dr Mark Taylor

### **What's Happening in this Document?**

In this worksheet we're going to have a bit of a change of pace. In the last few weeks, we've introduced how to graph different kinds of variables and different kinds of relationships, including thinking about different ways to get our data into the kind of format that works for the graphs we want to draw.

While the graphs we've been drawing have been looking increasingly professional, they haven't been very flexible: we've been using default colour schemes, default layouts, and so on. While we looked at how to add labels, and change the order of levels in a factor, we haven't done much else. What if you like different colour schemes? What if you don't like your scatterplots to have grey backgrounds?

We also haven't discussed what we do once we've made our graphs. I have showed you how to export graphs but are there other ways? And how do we integrate them into other things we're doing? Let's address those issues now.

### **Getting Started**

You know how this works at this point! Let's load some packages, including a new one:

library(tidyverse) library(ggthemes) library(lubridate)

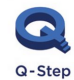

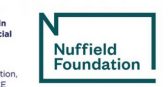

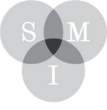

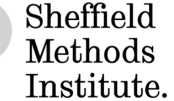

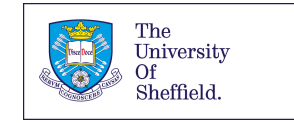

kendrick <- read\_csv("https://bit.ly/kendrickdata") kanye <- read\_csv("https://bit.ly/kanyedata") rihanna <- read\_csv("https://bit.ly/rihannadata") beyonce  $\leftarrow$  read csv("https://bit.ly/beyonce data") queen <- read\_csv("https://bit.ly/queen\_data")

### Back to scatterplots, with some colour

1. Let's remind ourselves of the relationship between tempo and danceability among Kendrick Lamar's tracks, coloured according to which album they're on.

```
ggplot(data = kendrick) +\text{aes}(x = \text{tempo},y = danceability,
      color = reorder(album name,dmy(album release date))) +
  geom point()
```
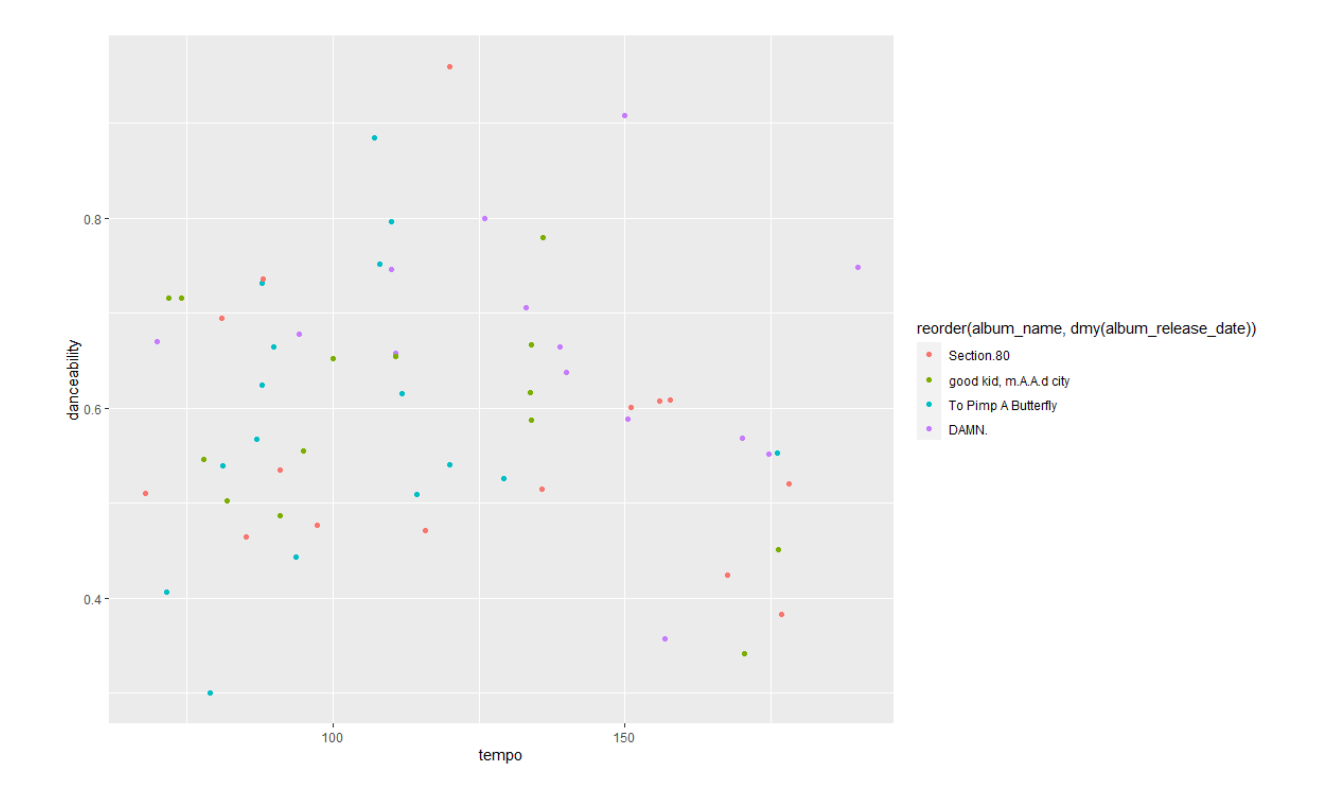

This looks OK (except for the legend taking up more than half the space, but you'll remember how we can deal with this issue.) But what if we want to use a different colour scheme?

2. Let's start with Colourbrewer and Viridis. Both come preloaded with ggplot2, so we don't need to do anything special to load them. Let's start with a colour scheme from ColorBrewer:

```
ggplot(data = kendrick) +\text{aes}(x = \text{tempo},y = danceability,
      color = reorder(album_name,dmy(album_release_date))) +
  geom\_point() +scale_colour_brewer(palette = "Dark2")
```
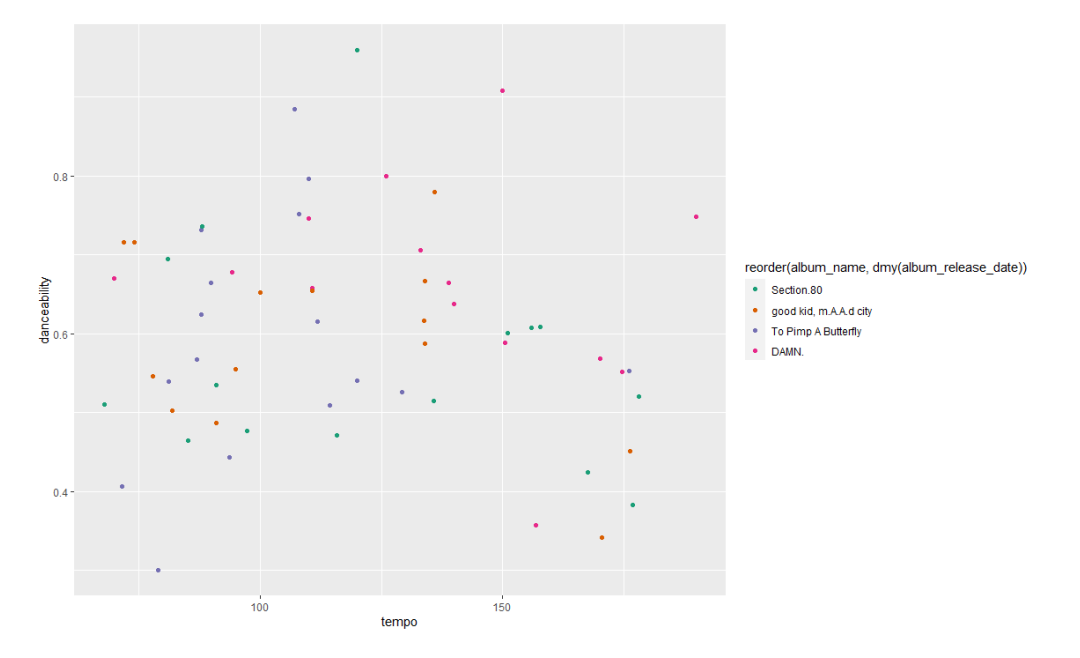

… and now let's follow it up with a colour scheme from viridis:

```
ggplot(data = kendrick) +\text{aes}(x = \text{tempo},y = danceability,
      colour = reorder(album_name,
                        dmy(album_release_date))) +
  geom\_point() +scale_colour_viridis_d(option = "D")
```
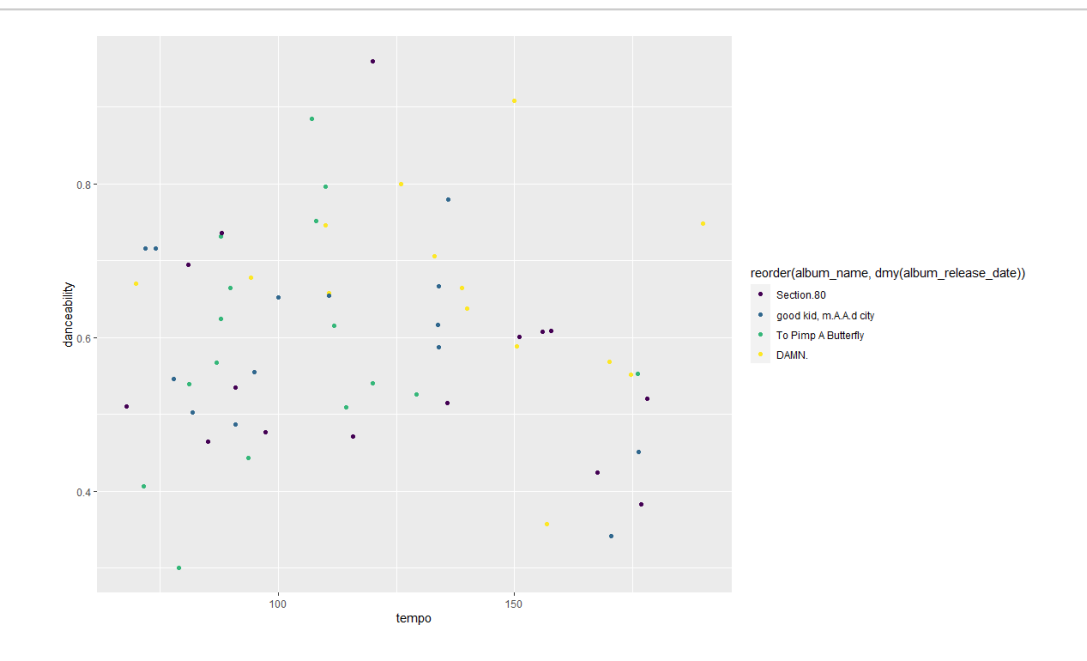

With viridis, guessing how you might find the other colour schemes is easy: you just swap out "D" for different letters of the alphabet and see what happens. For ColorBrewer, it's a bit less obvious: Google ColorBrewer and R and the full list of palettes will come up.

3. One other thing to mention on these colour schemes is that, with ColorBrewer, you specify the colour scheme to use in the same way regardless of whether you're using a continuous or discrete colour scheme. With viridis, it's a bit different; if you're mapping colour to a *discrete* variable, you want to add scale\_colour\_viridis\_d(); if you're mapping colour to a *continuou*s variable, you want to add

```
ggplot(data = kendrick) +\text{aes}(x = \text{tempo},y = danceability,
      color = acousticness) +geom point() +scale_{colour\_viridis_{c} (option = "D")}
```

```
scale_colour_viridis_c().
```
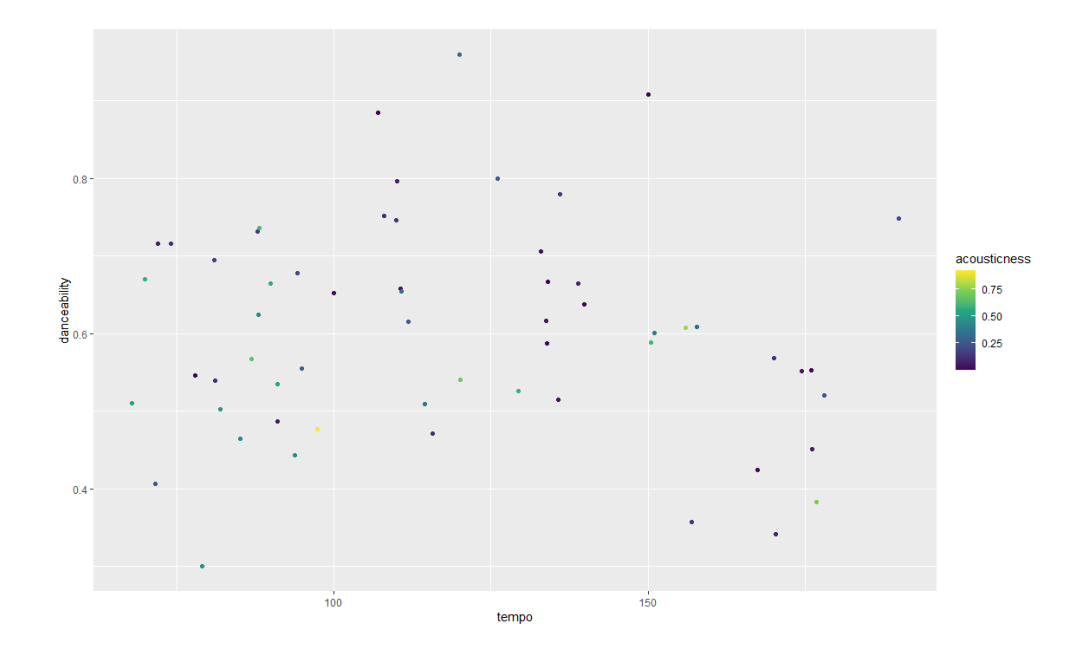

### Back to bar charts, with some colour

4. Let's revisit another graph, from a few worksheets ago: the balance between major and minor on each of Kendrick Lamar's albums.

```
ggplot(data = kendrick) +aes(album_name, fill = mode_name) +geom\ bar(position = "dodge")
```
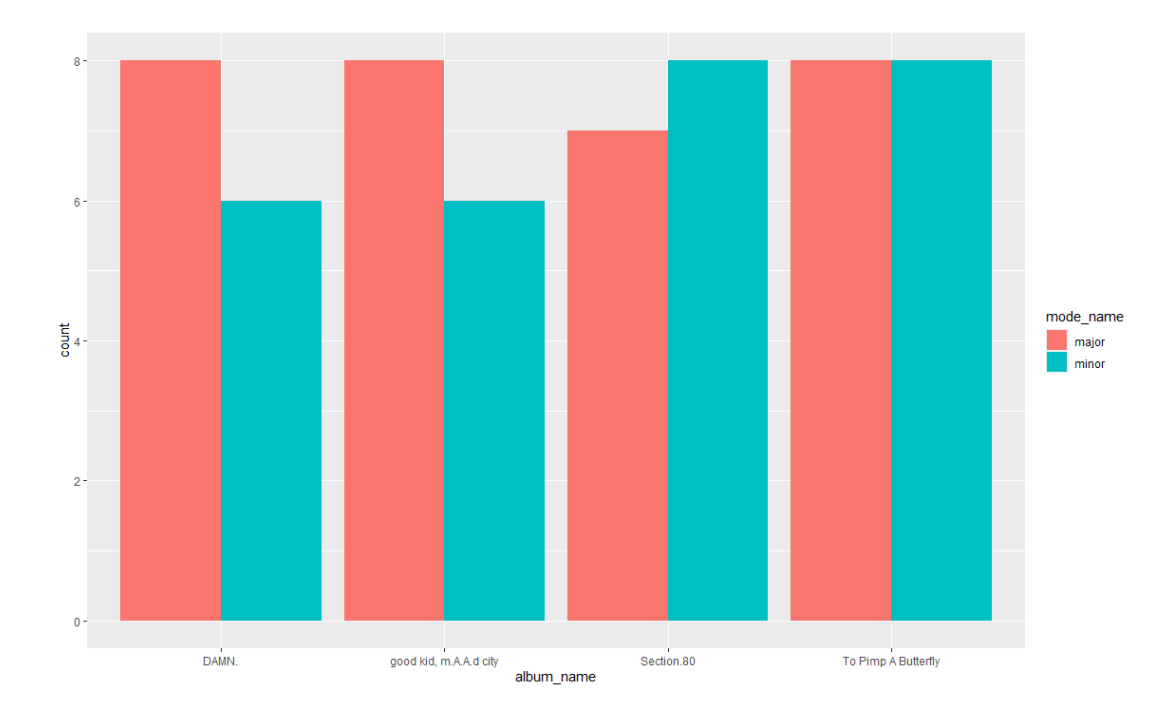

5. What if you wanted your own colour scheme? What if you thought of major tracks being a particular shade of purple, and minor tracks being a particular shade of green?

```
ggplot(data = kendrick) +\text{aes}(\text{album name}, \text{fill} = \text{mode name}) +geom_bar(position = "dodge") +scale_fill_manual(values = c("darkorchid2",
                                      "forestgreen"))
```
You could do something like this, with scale\_fill\_manual. (You can imagine a similar thing for scale\_colour\_manualifyouwerecolouringascatterplot.) YoumightwonderhowIknewtousethe colours darkorchid2 and forestgreen[. All the colours available in R are available at this guide](http://www.stat.columbia.edu/~tzheng/files/Rcolor.pdf)  [\(http://www.stat.columbia.edu/~tzheng/files/Rcolor.pdf\).](http://www.stat.columbia.edu/~tzheng/files/Rcolor.pdf)

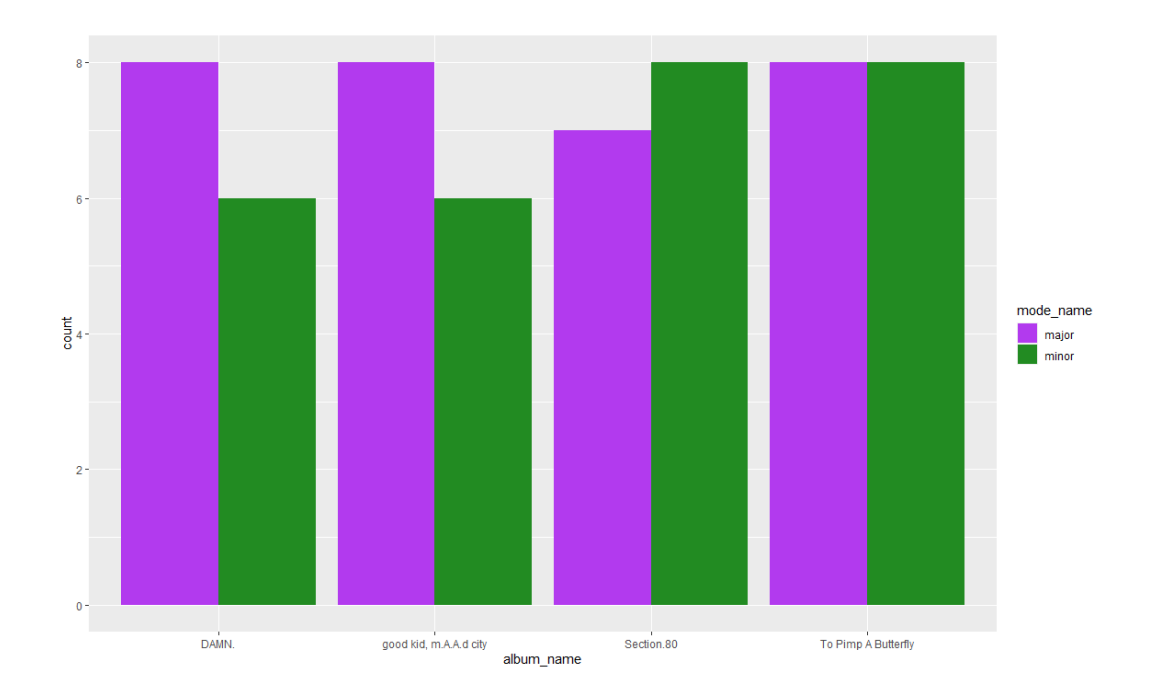

## Tidying up facets

6. Let's revisit facets, by looking at how the distribution of keys varies across Kendrick Lamar albums.

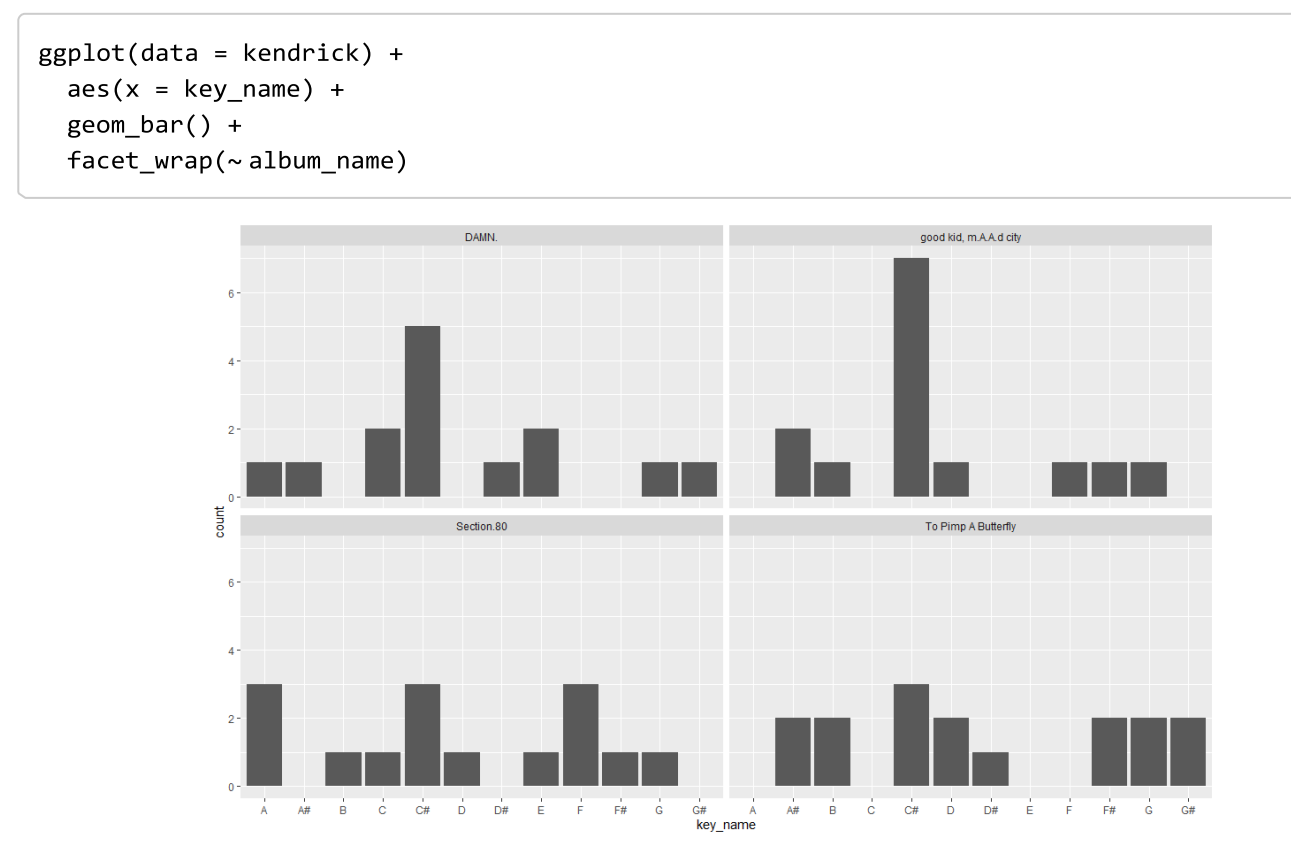

Any problems with this? One issue is that there's several albums that don't include every key. This isn't a problem per se, but you can imagine other settings where it is, particularly if you're looking at a categorical variable that varies a lot according to your faceting variable. You can also imagine settings where the number of observations within facets varies a lot: under those circumstances, having a common y-axis might make it difficult to understand what's going on in some facets.

7. What we can do is free up the axes: x, y, or both? Here's how we do it. Compare the following three options: which one works best? Which might work best in other contexts?

```
ggplot(data = kendrick) +aes(x = key_name) +geom bar() +
  facet_wrap(~ album_name,scales = "free_x")ggplot(data = kendrick) +\text{aes}(x = \text{key_name}) +geom_bar() +facet_wrap(~album_name,
             scales = "free_y")ggplot(data = kendrick) +\text{aes}(x = \text{key_name}) +geom_bar() +facet_wrap(~album_name,
             scales = "free")
```
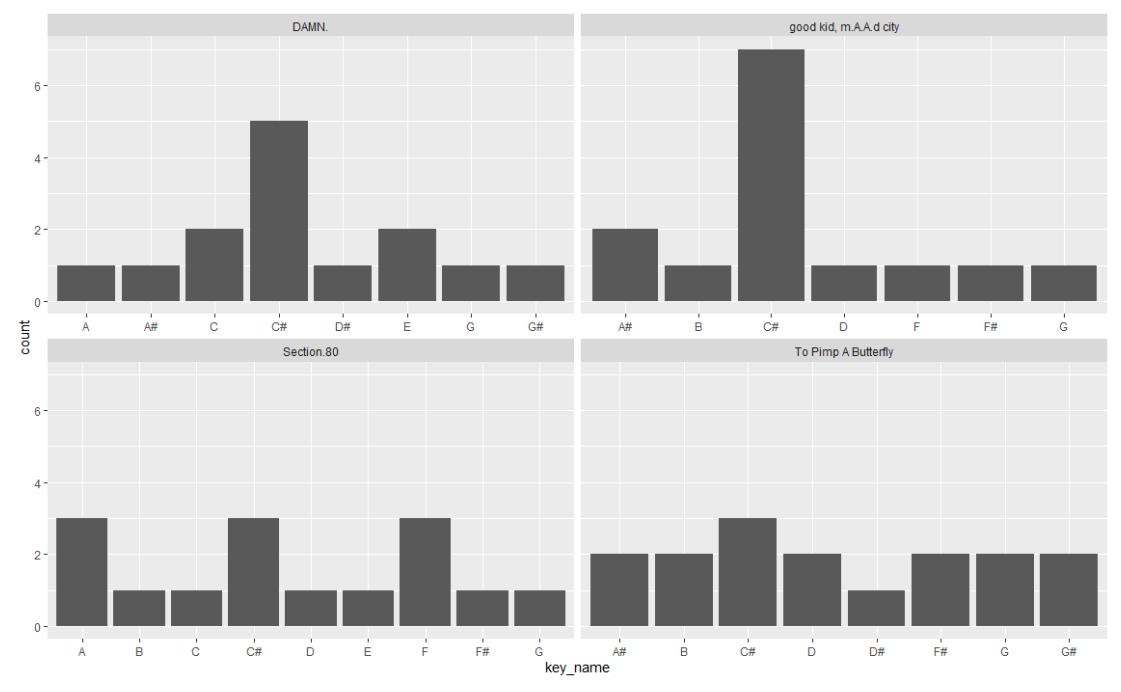

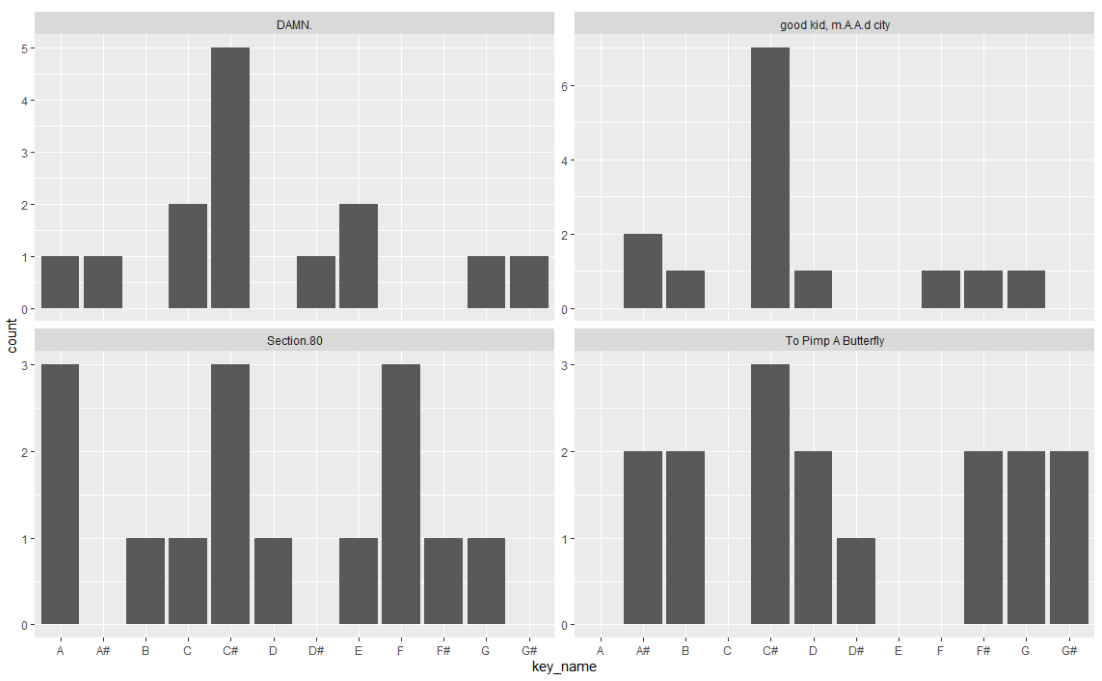

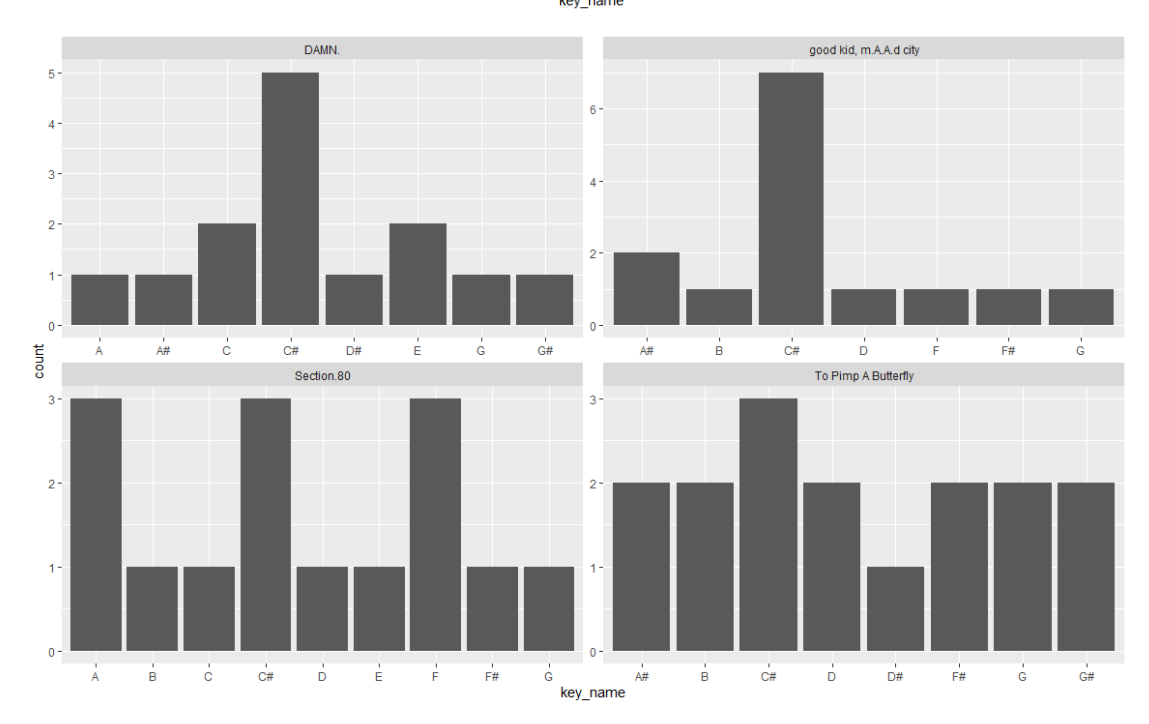

## Who likes Tufte?

Edward Tufte is considered by many as a pioneer in the field of data visualization) and some people really like Tufte. If you're one of them, you might find yourself thinking "these boxplots use up too much ink, I wish ggplot2 would let me use the Tufte approach". It's easier to make your graphics look like Tufte's if you've loaded the ggthemes package (which hopefully you were able to do from the start of this workshop).

8. If you want to look at how the tempo across Drake's different albums have varied, why not compare:

```
ggplot(data = kendrick) +aes(x = reorder(album_name,dmy(album_release_date)),
     y = tempo) +geom boxplot()
```
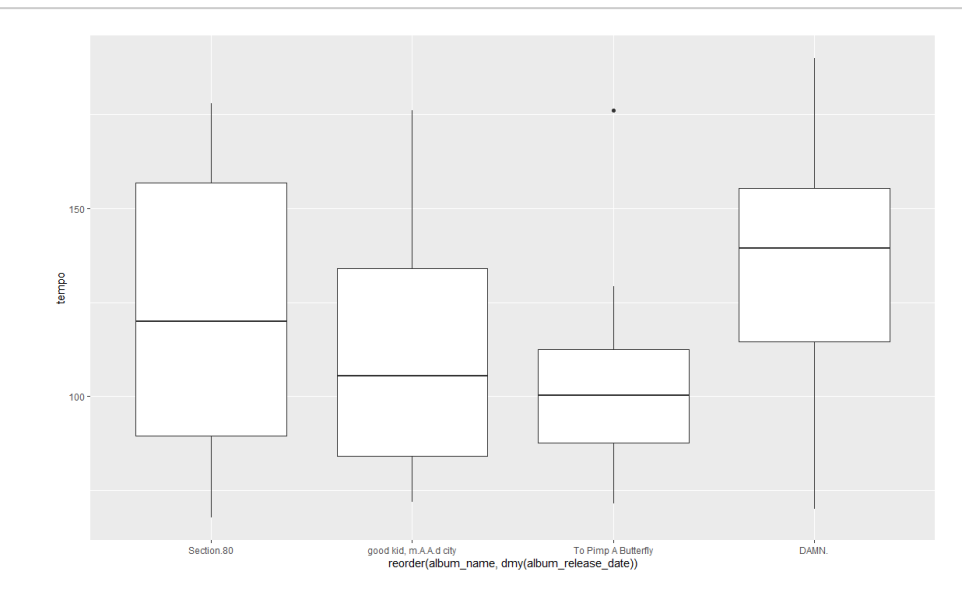

#### with:

```
ggplot(data = kendrick) +aes(x = reorder(album_name,dmy(album_release_date)),
     y = tempo) +geom_tufteboxplot()
```
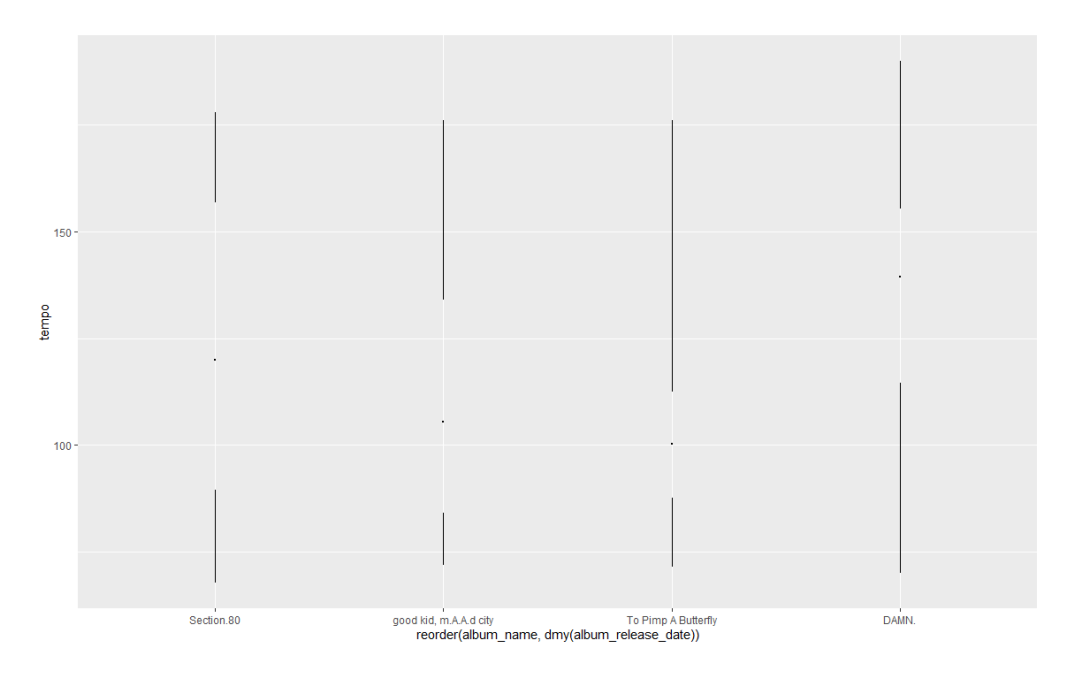

(My instinct is that there are better ways to communicate this information than in box plots. But if you like box plots, and you like Tufte, here's a way of indulging that combination.)

### Prepackaged themes

You can change each element of a ggplot object separately, if you want. You can change the background colour, the colours of individual objects, the fonts used in the legend, and so on. Sometimes this is useful and practical: for example, if you're a journalist who's using a house style, it's easier to manually set this up using ggplot2 than it is to tweak the graph afterwards using Illustator or Photoshop. (This isn't a made-up example: you can read things John Burn-Murdoch at the FT has written about arranging his ggplot2 workflow so that ggplot graphics can go straight into the paper.)

You can also use prepackaged themes, if there are particular styles that you want to mimic. Not everyone likes the grey grid with white gridlines that ggplot2 uses by default, for example (I'm not the biggest fan.) Several themes come preloaded with ggplot2, and **ggthemes** adds several more; if you've found another theme that you like the look of, there's often a package available for that as well, you'll just have to install it.

9. Let's say we want to tweak our last graph so that we lose the grey grid, swapping it for something a bit more minimal.

```
ggplot(data = kendrick) +\text{aes}(x = \text{tempo},y = danceability,
      colour = acousticness) +geom point() +
  scale colour viridis c(option = "D") +
  theme bw()
```
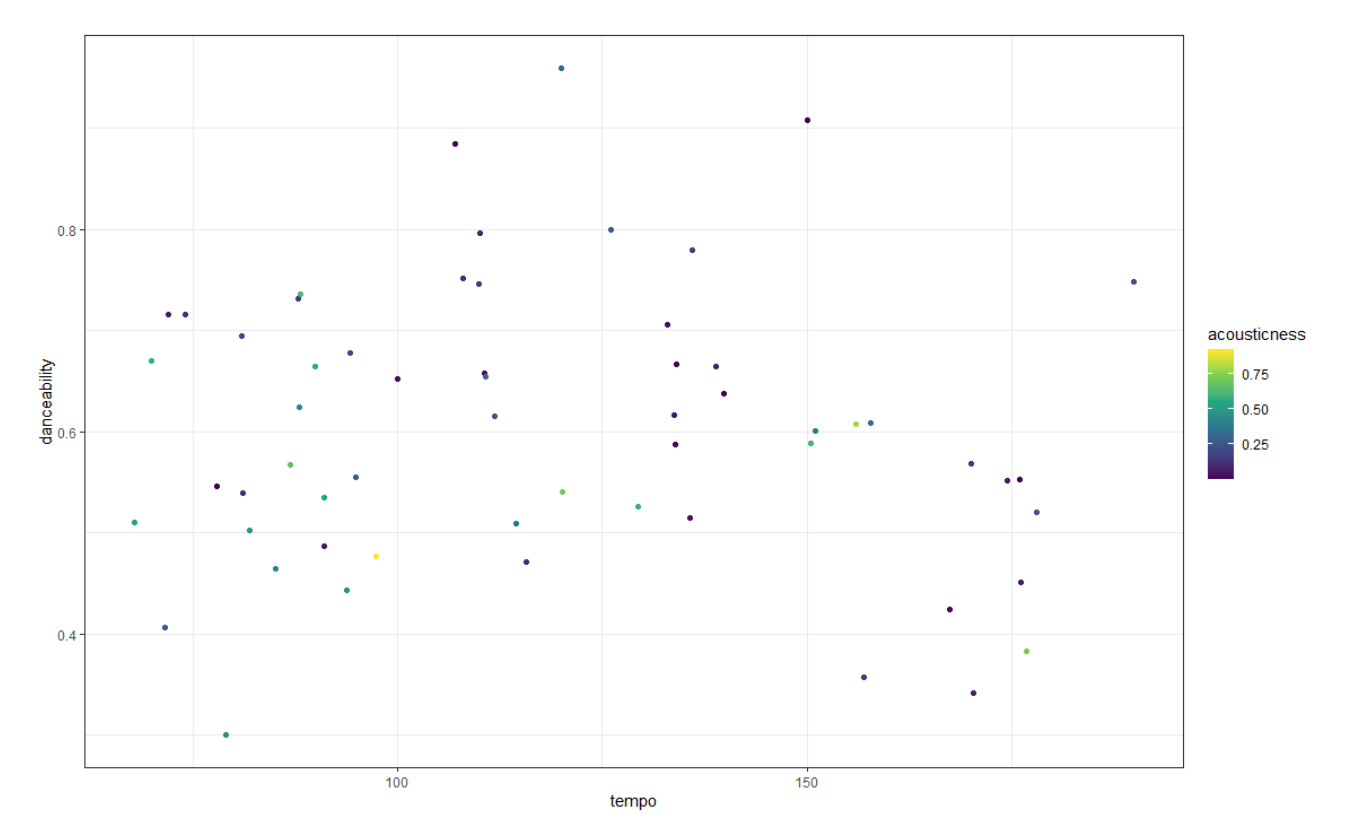

How do you feel about that?

Having done that, type it out again, but pause once you've typed as far as theme\_. This will give you a sense of which other themes are available. For example, we can try the Economist one:

```
ggplot(data = kendrick) +\text{aes}(x = \text{tempo},y = danceability,
      colour = acousticness) +geom\_point() +scale_{colour\_viridis_{c} (option = "D") +}theme economist()
```
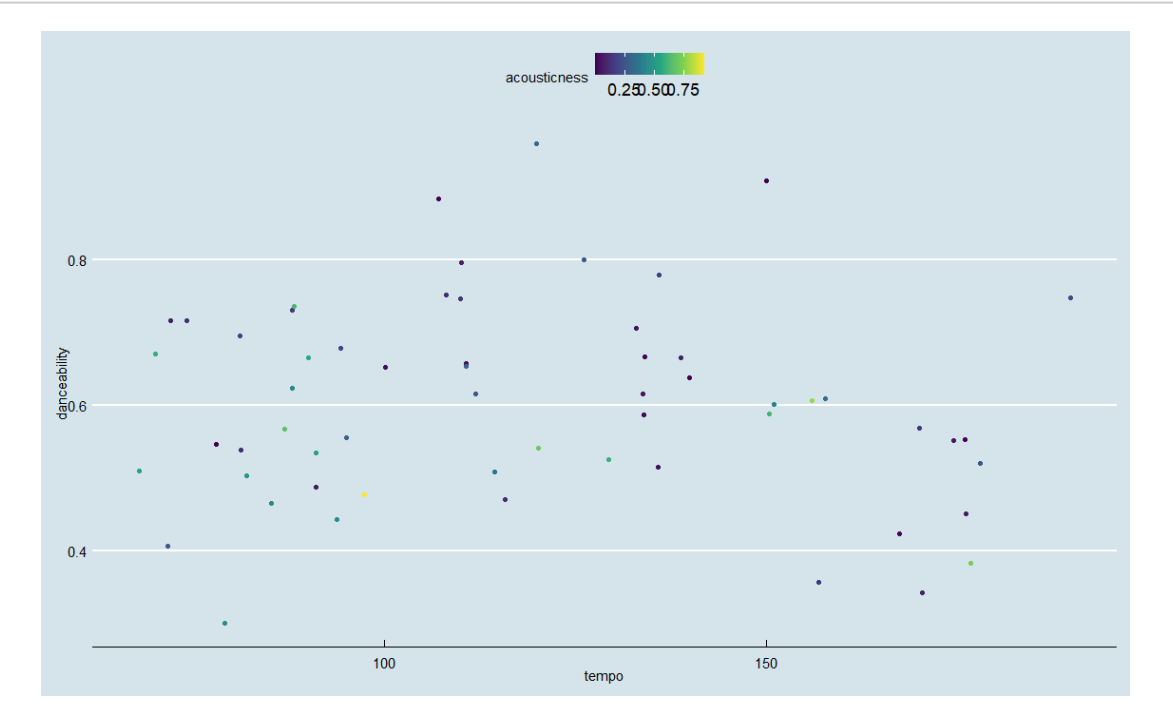

Some of them I'd advise against – the Excel theme is only really in there as a joke, for example – but see what you like and what you get on with!

### Annotations

10. Our graphics have been fairly sparse so far. This isn't a problem per se – sparse graphs are often clear graphs – but you might find yourself wondering how it is that you sometimes see graphics with text on them. This is broadly pretty easy to do in ggplot, and this is how.

```
ggplot(data = kendrick) +\text{aes}(x = \text{tempo},y = danceability,
      color = acousticness) +geom\_point() +thene_{light() +}annotate("text",
           x = 80.
           y=0.9,label="No Kendrick songs
have low tempo
and high popularity")
```
Here, what I've done is add an annotate() in my ggplot2 code. You can see it needs four arguments: what kind of annotation it is, where it's going on each of the x and y axes, and a label. (You'll also note I've broken the label up into three lines).

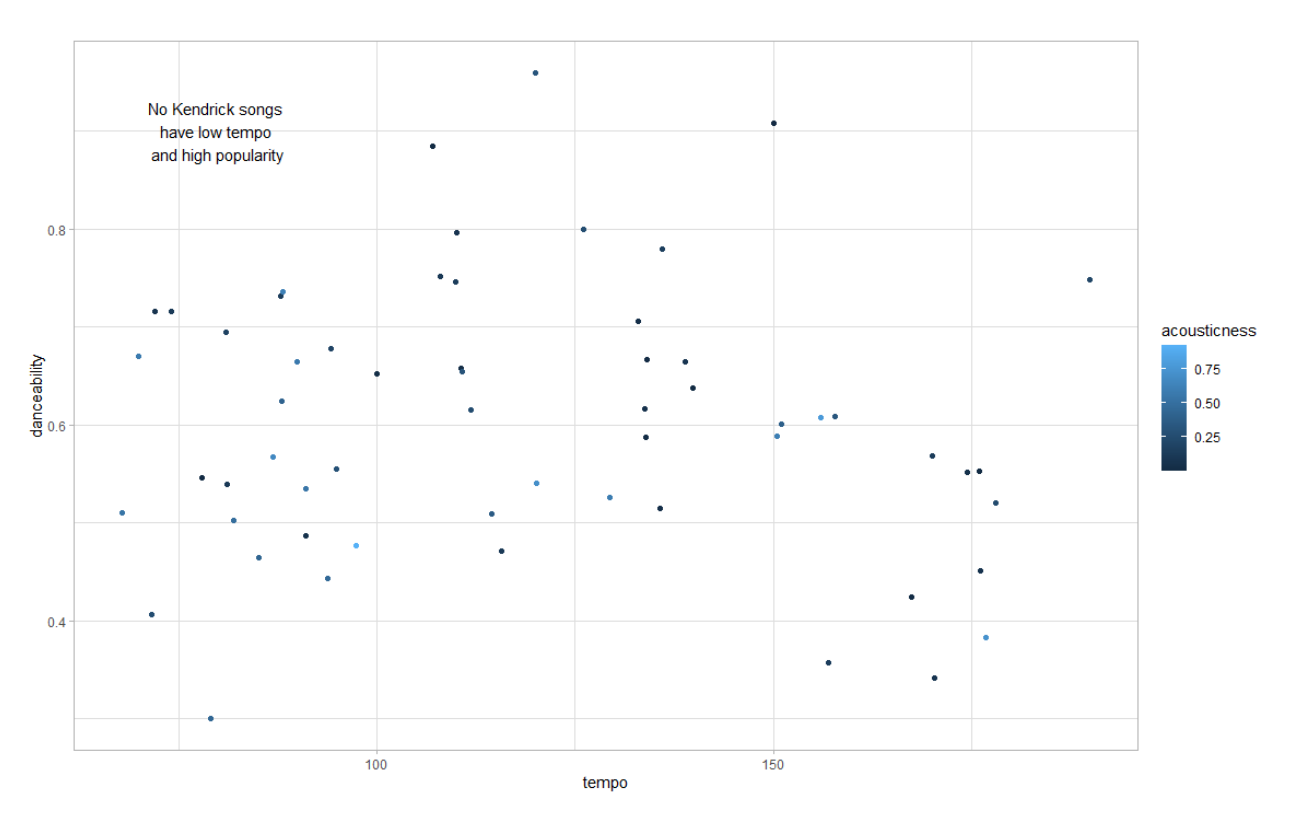

You'll often want to annotate graphs if you think particular areas of them are interesting. (You might also want to annotate particular points, and you won't always want to do this manually. We won't go over this now, but if this is likely to be a focus for you, I'd recommend the ggrepel package.)

## Exporting graphics

Once we've made graphs, then what? We don't want to take a photo on our phones, at the very least.

I've already showed you in a video that there's a little "export" button in the graphics pane.

However, you can also use **ggsave** command. One thing about ggsave is it starts to raise questions of what the Working Directory is. When you save graphics, you're saving graphics somewhere, and you need to know where that is. Let's find out with the getwd() command.

#### getwd()

This tells you what you have currently set as your Working Directory. If you are not happy with where your Working Directory is, then please go watch the 'SMI105 Worksheet 2' video to find out how to change it!

Once we are happy with where what our Working Directory has been saved as, we can both load data from this folder, like so (imagine I've saved drake.csv in this folder):

#### kendrick again <- read csv("kendrick.csv")

but I can also save the graphic I plotted most recently:

```
ggsave("kendrick_plot_01.png")
```
One thing you'll sometimes want to do is change the dimensions of the graph – maybe you want a long and thin graph, maybe you want a short and fit graph. Here's how you can change the dimensions of a graph (note that by default ggsave uses inches as its units).

 $ggsave("kendrick.plot_01.png$ , width = 10, height = 5)

And so on (You can also export to different file formats, like .jpg, and .eps; if you want to do this, just change the file extension in the command).